Projeye ait "Özgün Veri Yapısını" oluşturmak için tanımlamalardan ilgili sekme seçilir.

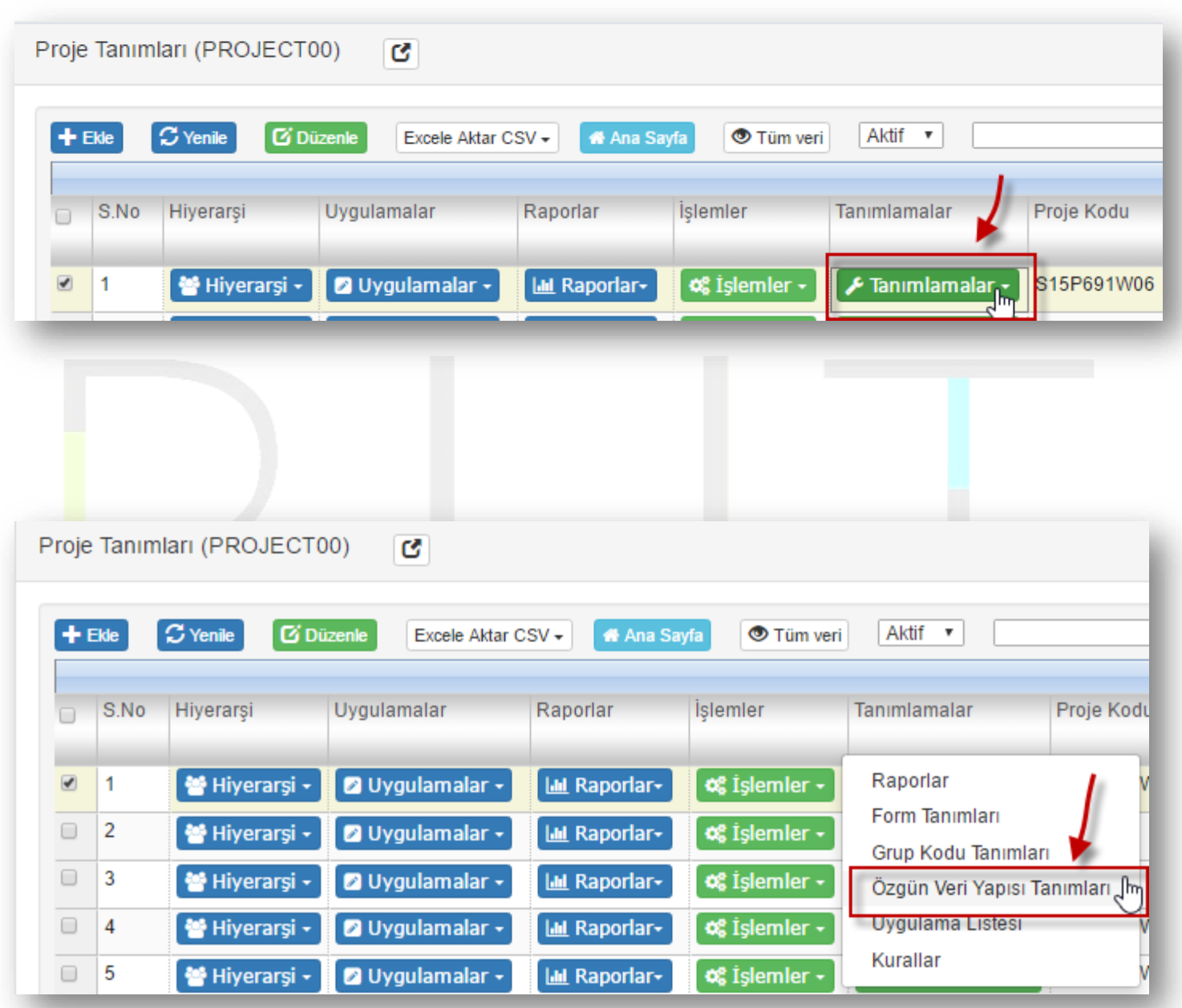

Açılan evrak ile boş form oluşturulur, projeye ilişkin kod girilir ve evrak'ın oluşturulması için onay verilir.

Sayfa Sayısı: 1/1

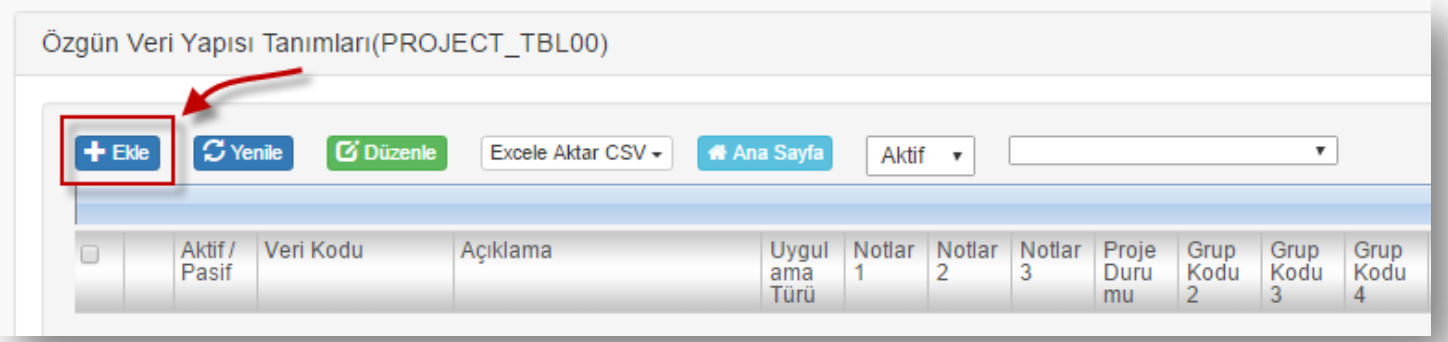

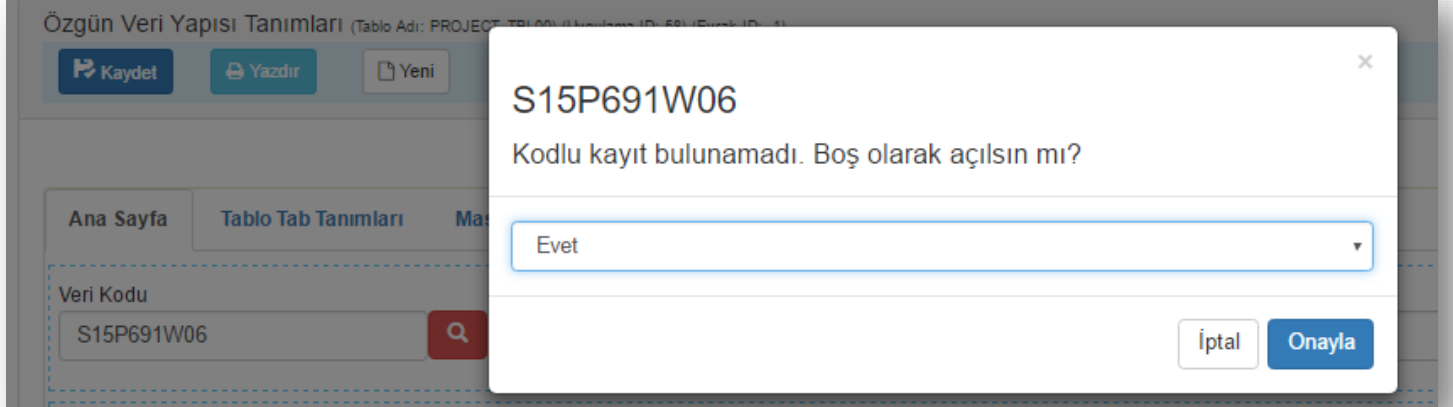

# Diğer tanımlamalar yapılarak SPSS şablon yüklemesi adımına geçilir.

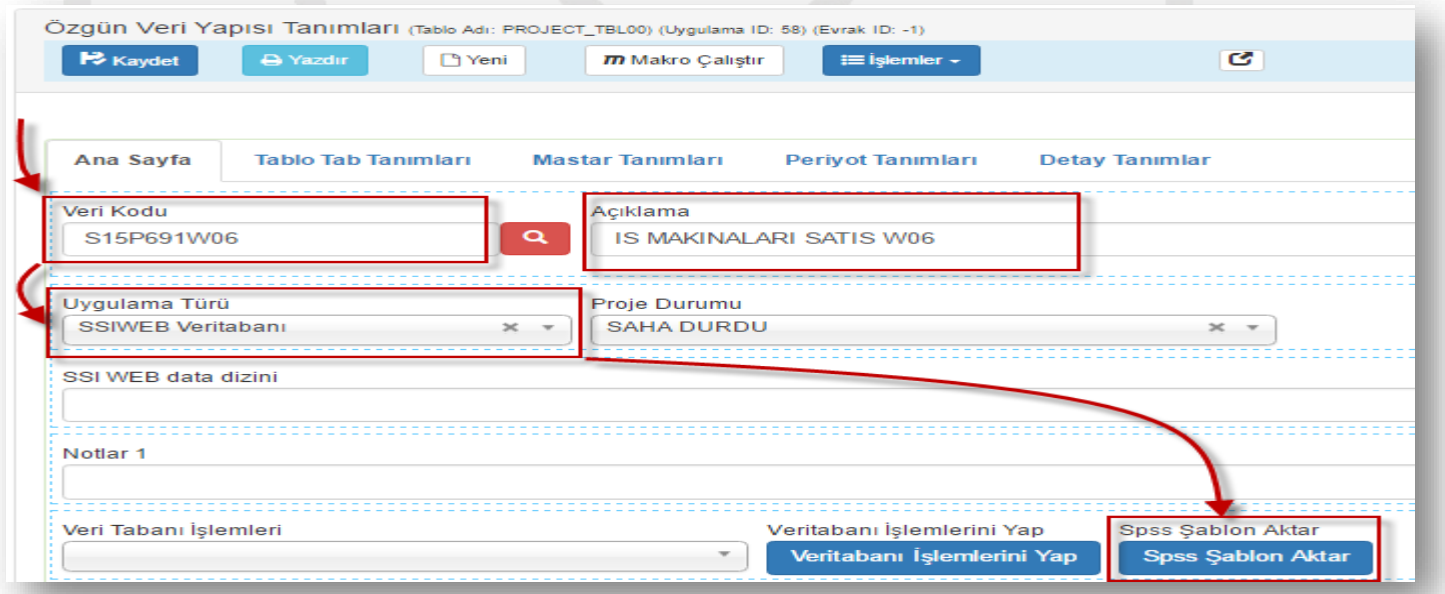

Sayfa Sayısı: 2/1

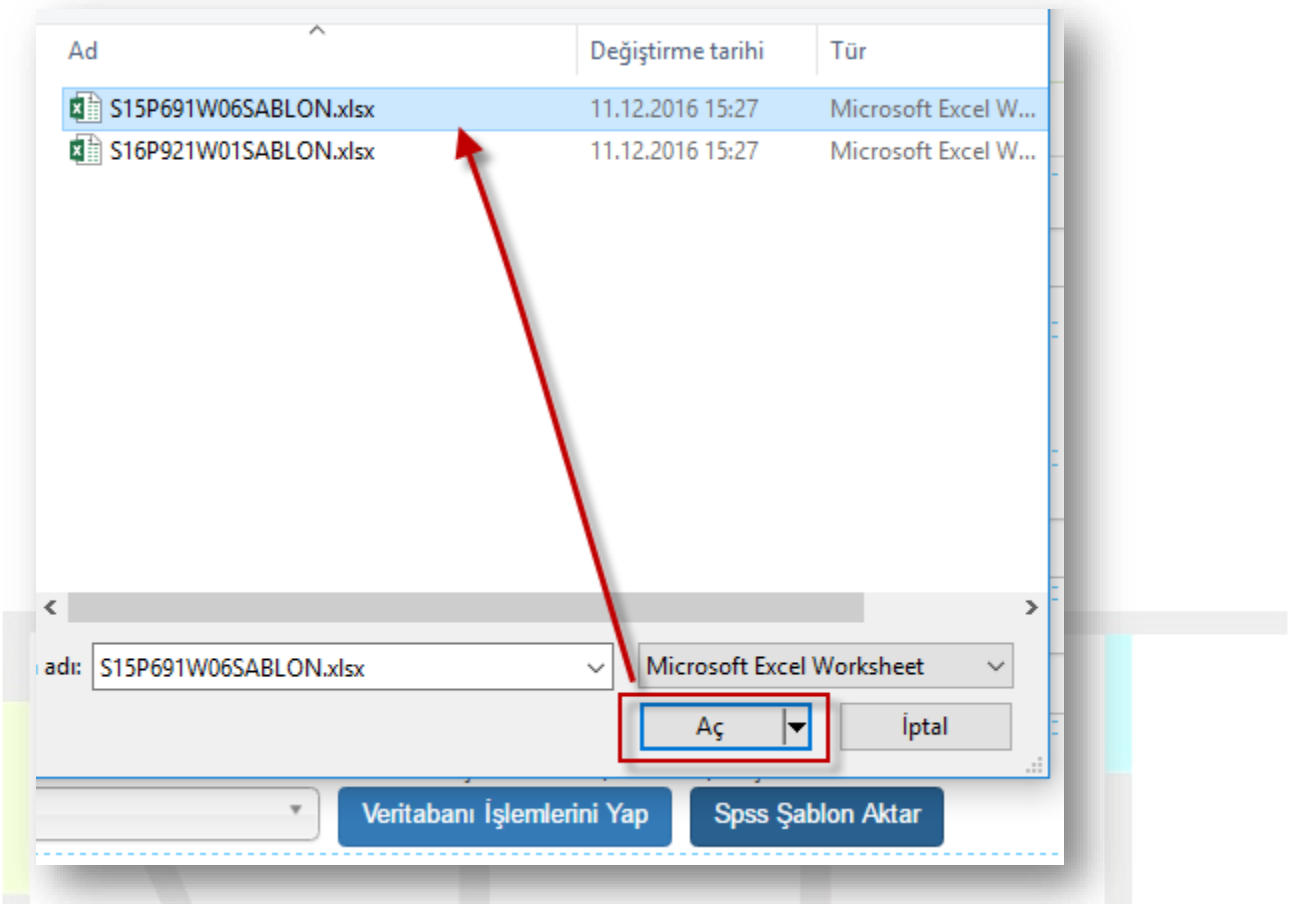

### RUT-GENEL 38: Özgün Veri Yapısı Tanımları

## Şablon yapıdan eklenen kolon ve mastar sayısı mesaj olarak gelmektedir, bu sürecin tamamlanması için kayıt yapılmalıdır.

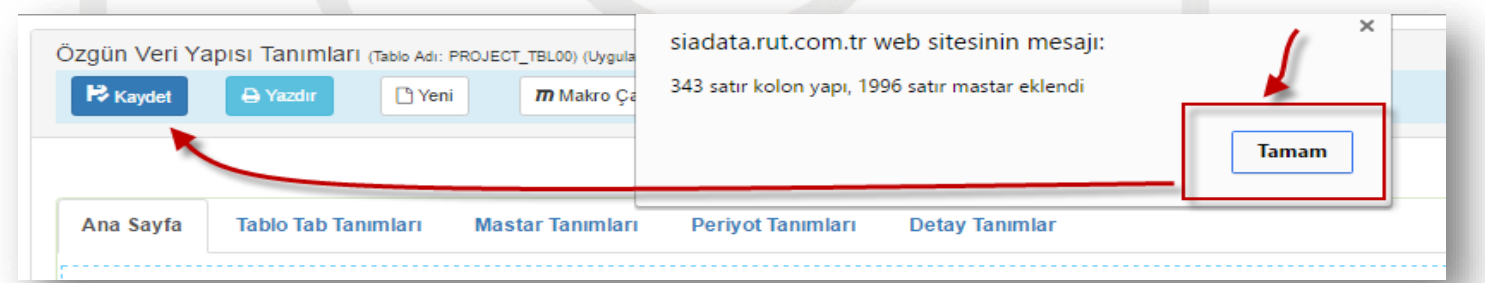

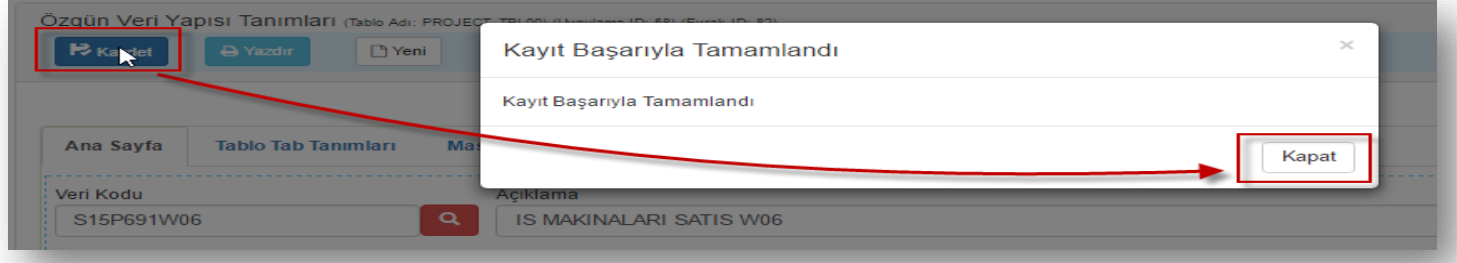

Sayfa Sayısı: 3/1

## Veri Tabanı işlemleri yapılarak proje veriyapısının DataRut sistemindeki tablosu oluşturulur.

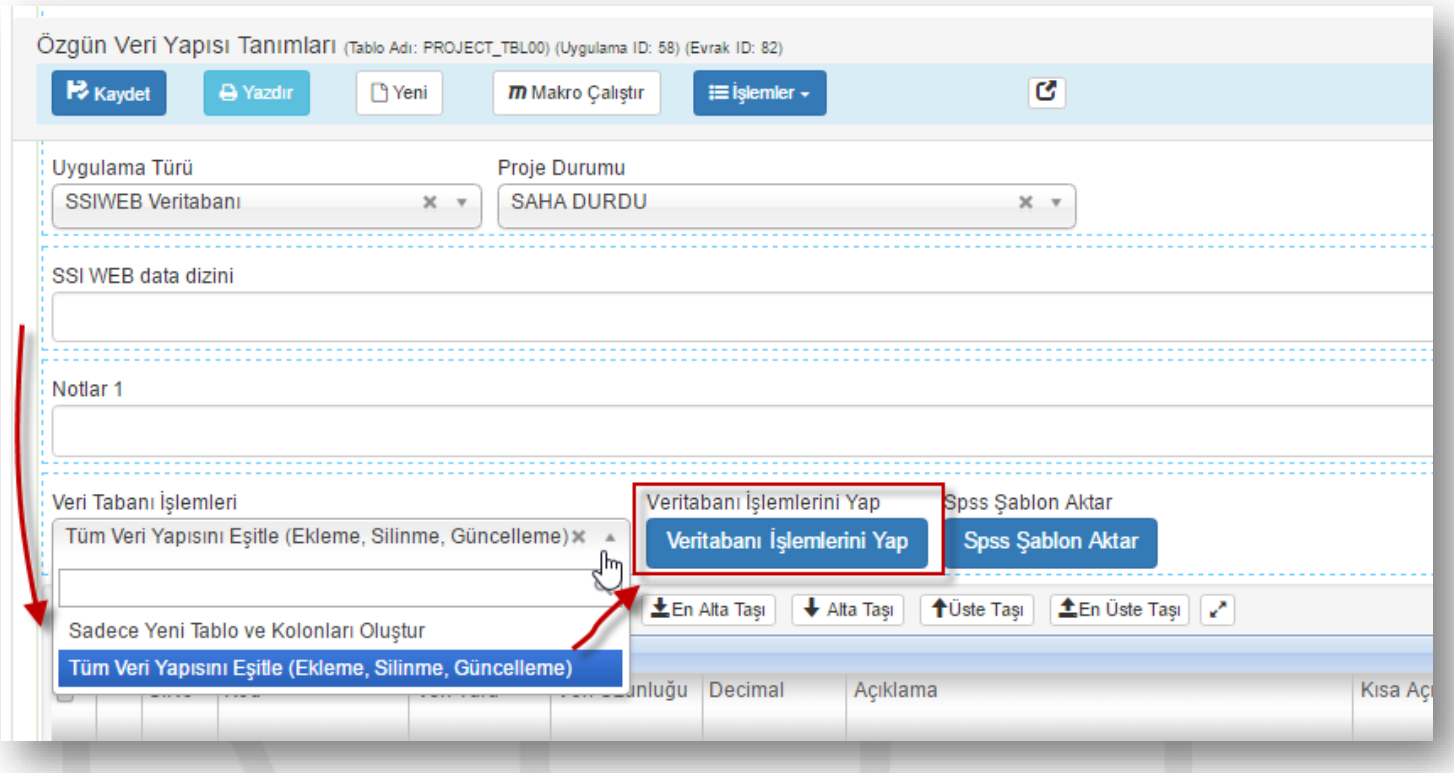

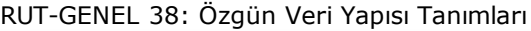

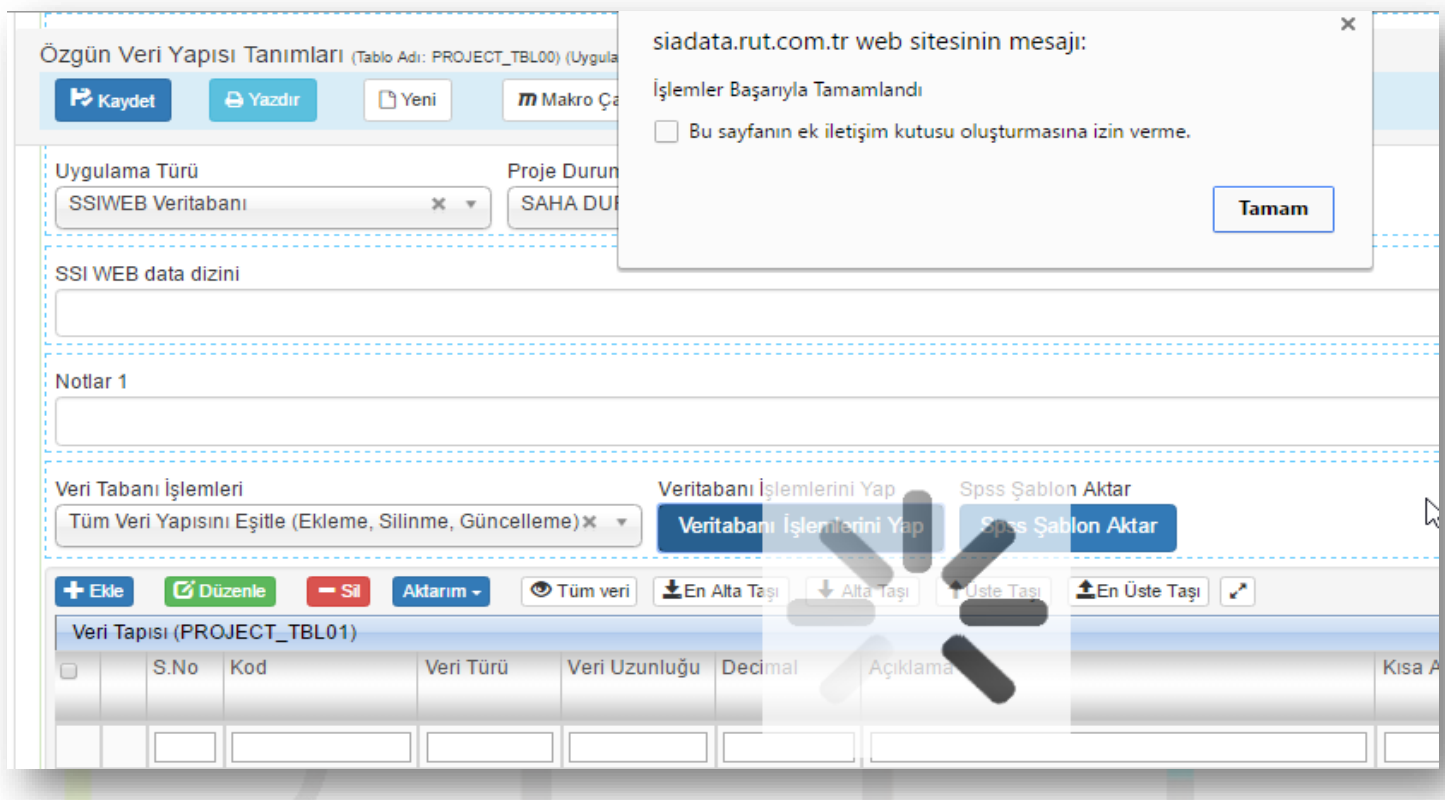

Tanımlanan tabloya SSI'dan veri akışının başlaması adına proje "Saha Durdu"dan "Saha Devam" a çekilmesi gerekmektedir, master tanımlarının da kontrolü ve kayıtların tamamlanmasıyla projeye ait özgün veriyapısı tanımları oluşturulmuş olacaktır.

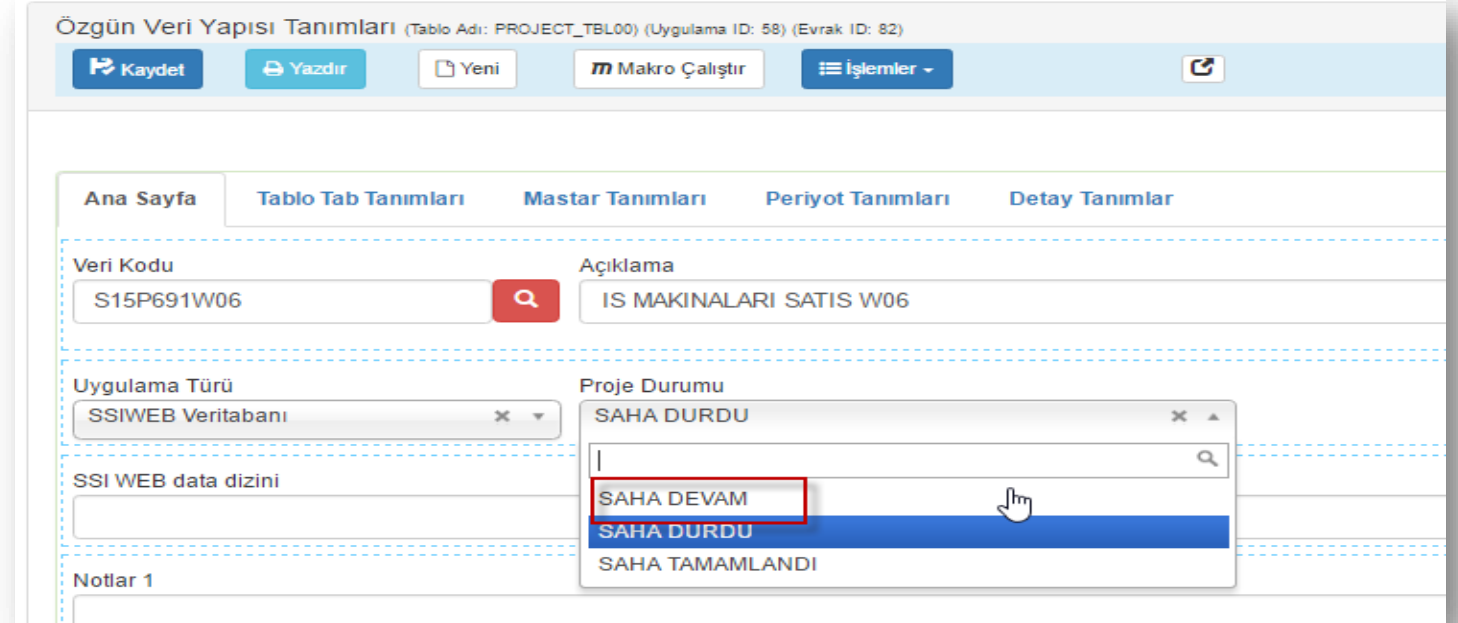

Sayfa Sayısı: 5/1

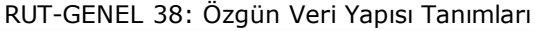

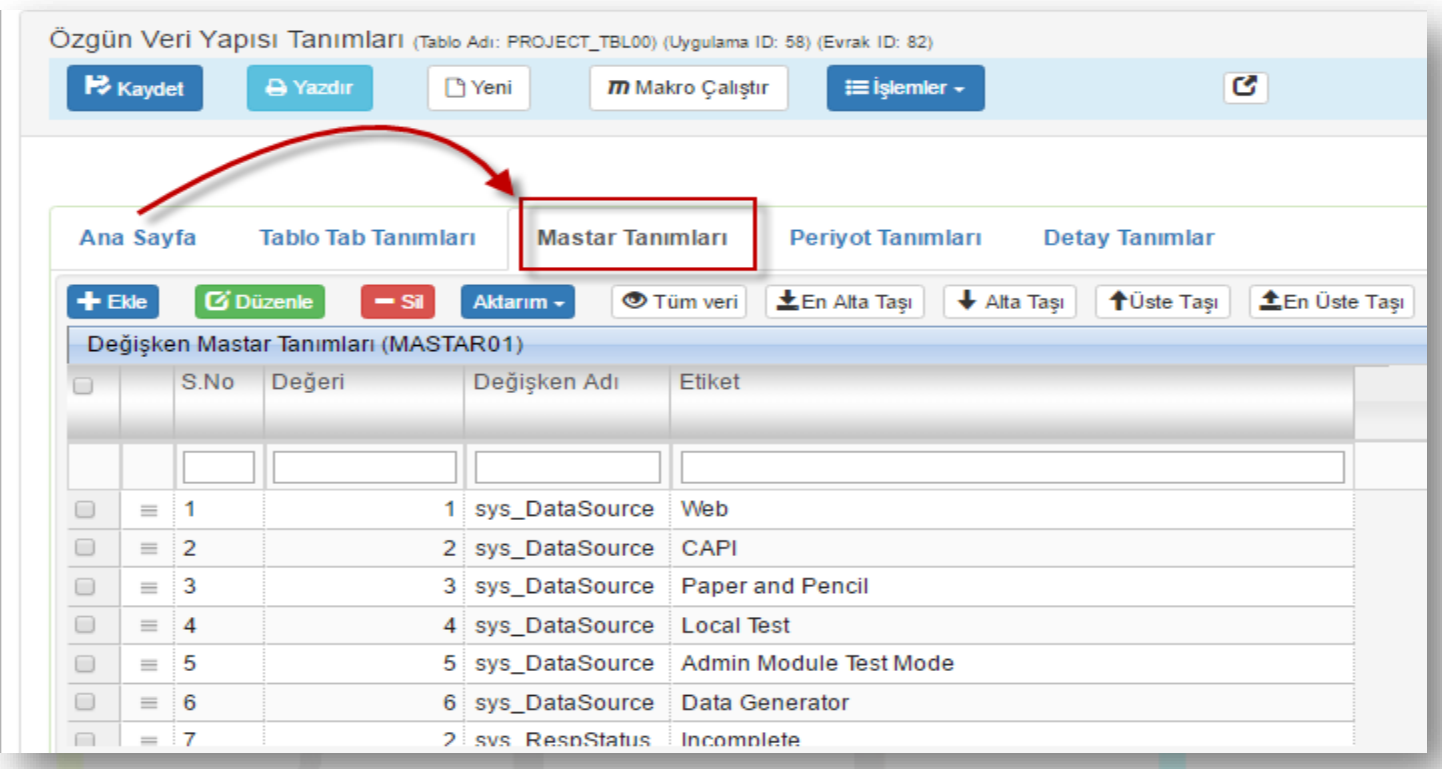

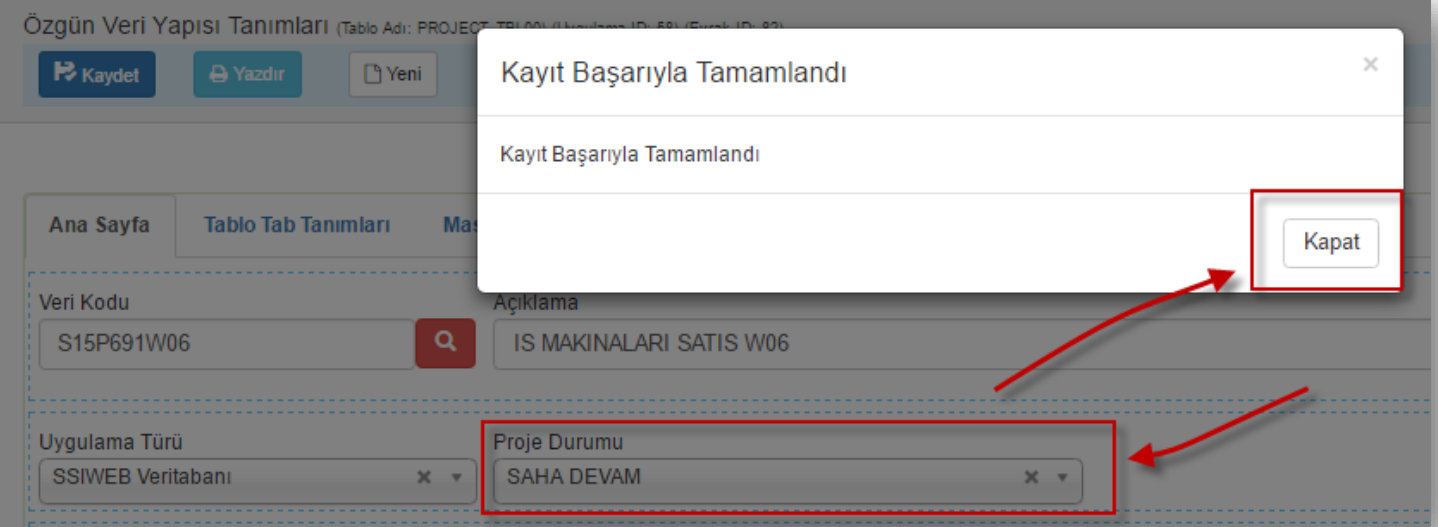

### RUT-GENEL 38: Özgün Veri Yapısı Tanımları

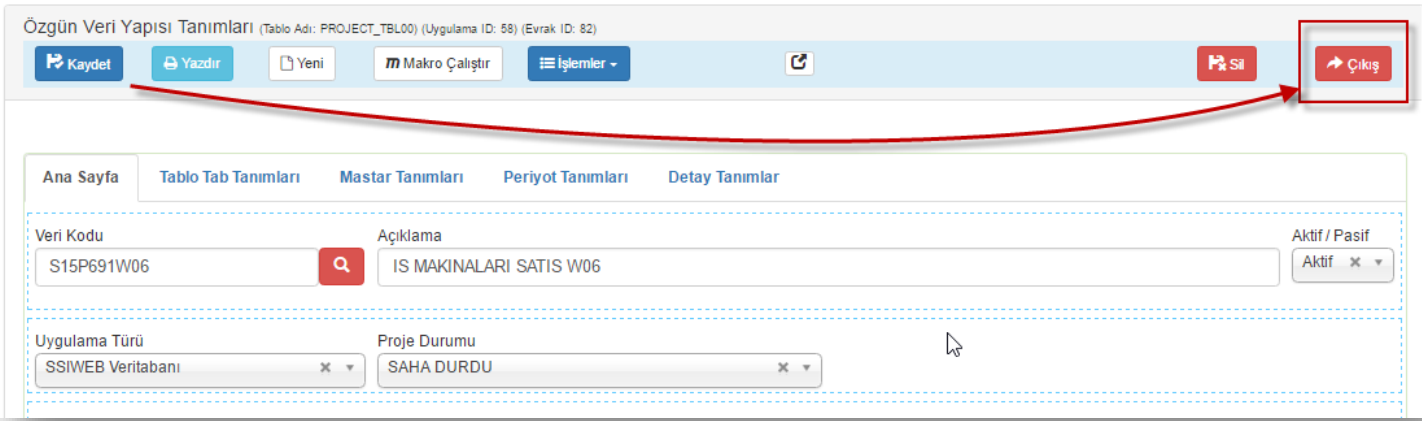

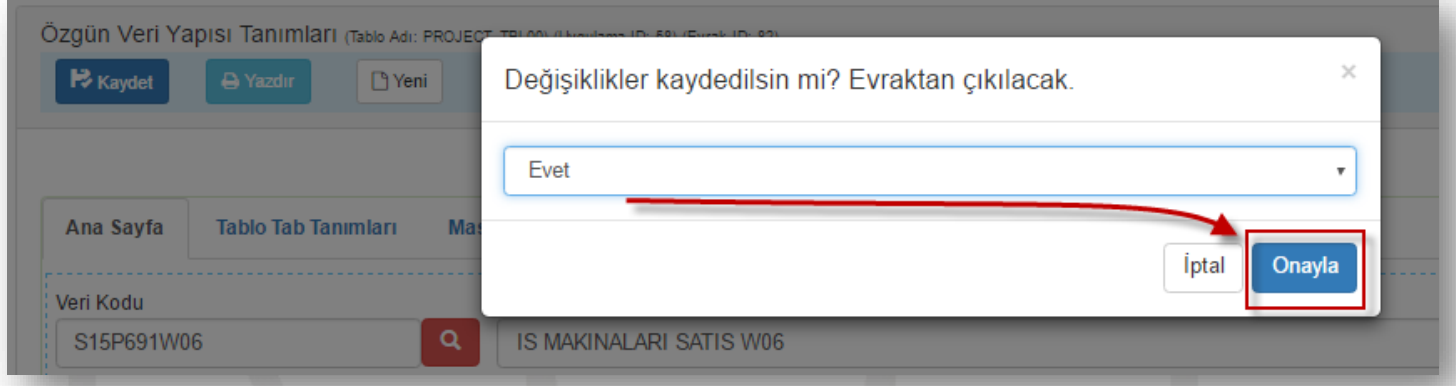